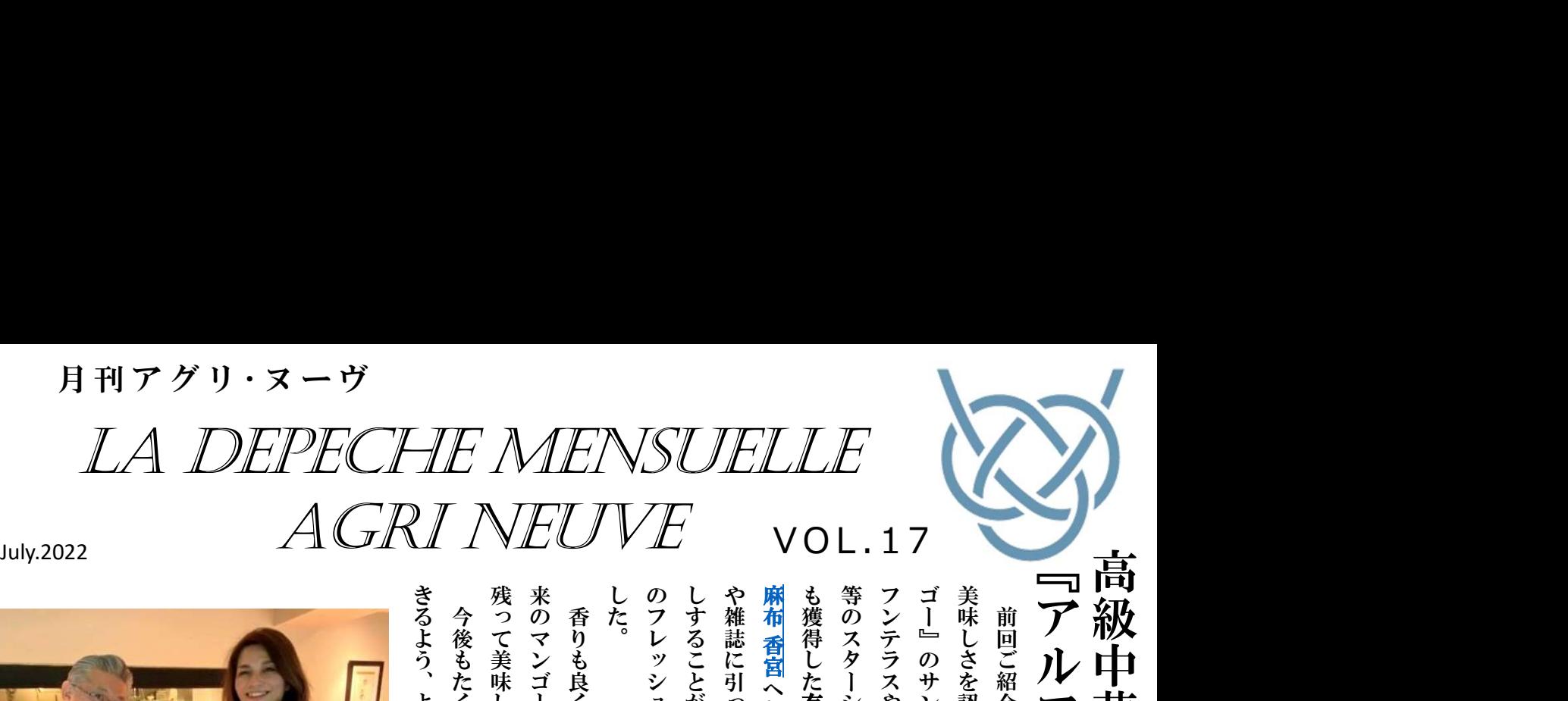

高

提

 $REC$  I

供

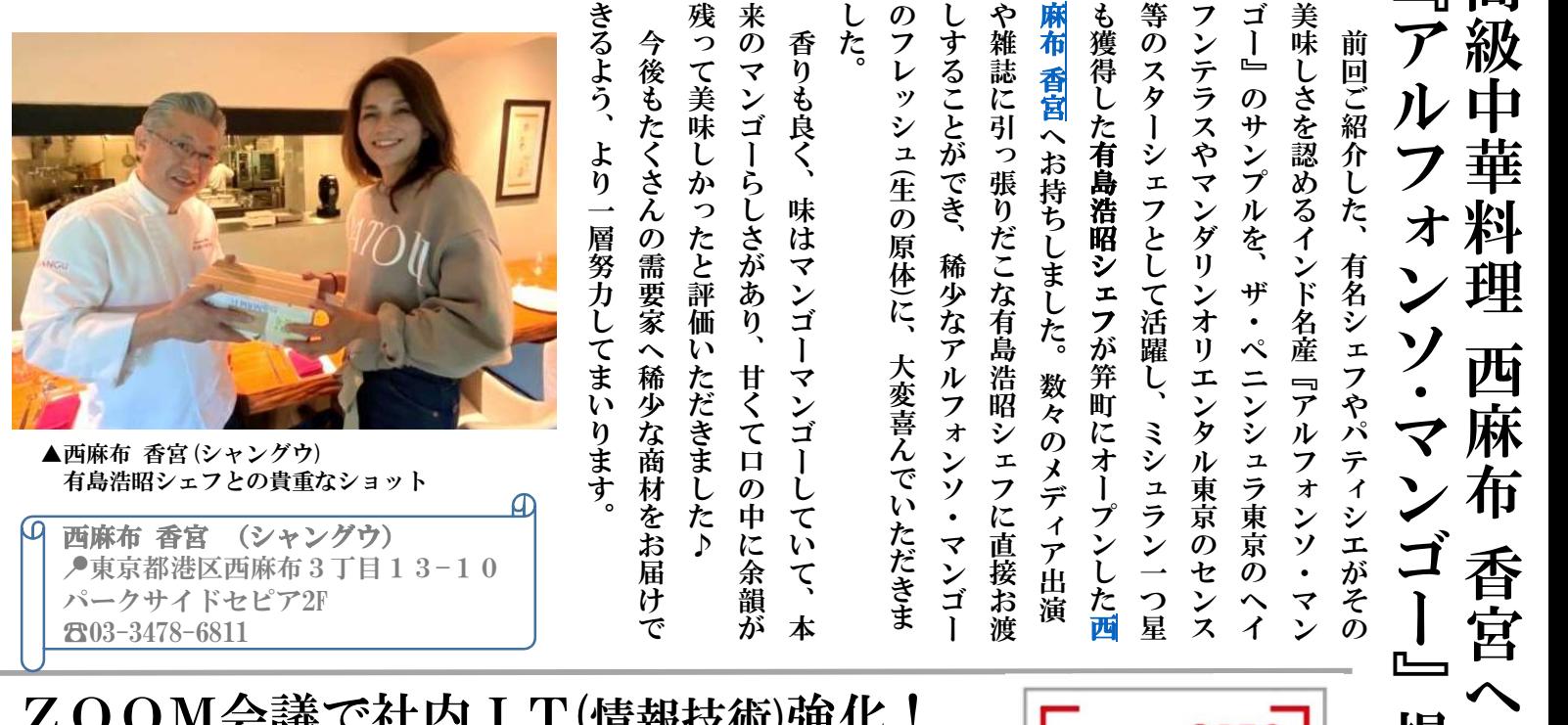

ZOOM会議で社内IT(情報技術)強化! ~レコーディングしてみよう~

前回のテーマ「主催・スケジュールしてみよう」に続き、今回は主催者(ホス ト)になると活用できる機能を使い、会議中だけでなく会議後も議事録作業等で、 作業がスムーズに進められる技をご紹介します。

今回のテーマは「レコーディングしてみよう」です。コロナ禍以前の会議では参加者全員が一部屋に集まり、記録者はボ イスレコーダーを活用している場面が多くありましたが、リモート会議ではパソコンやスマホの画面を通して発言している ため、従来のレコーディング機器では録音しづらくなっています。

そこでリモート会議ではZOOM付属のレコーディング機能を使うことで、録音に加え録画もされるため、画面上に資料 などが投影された場合、見逃し対策や議事録作成にとても便利な機能となっています。

レコーディング機能は、主催者(ホスト)のみ開始・終了の指示を出すことができます。ZOOMを開始すると画面下部に 「レコーディング」ボタンが出てきます。こちらを押すと各参加者に「レコーディングの許可」を求め、許可を得たところ でレコーディングがスタートします。会議を事前にスケジュールしている場合は、会議と同時に自動でレコーディングが開 始することができる設定も可能です。参加者には録音・録画する旨を伝え、事前に許可を取っておくと良いでしょう。

レコーディング機能を活用することで、お客様との商談内容をより正確に記録・確認でき、自身の営業スタイルの見直し や発言への責任感も沸き、水掛け論防止にもなります。便利な機能を知り実際に活用していくことで、より充実した営業活 動を行えるようになり、お客様との距離をグっと縮めていくこと間違いなしです。

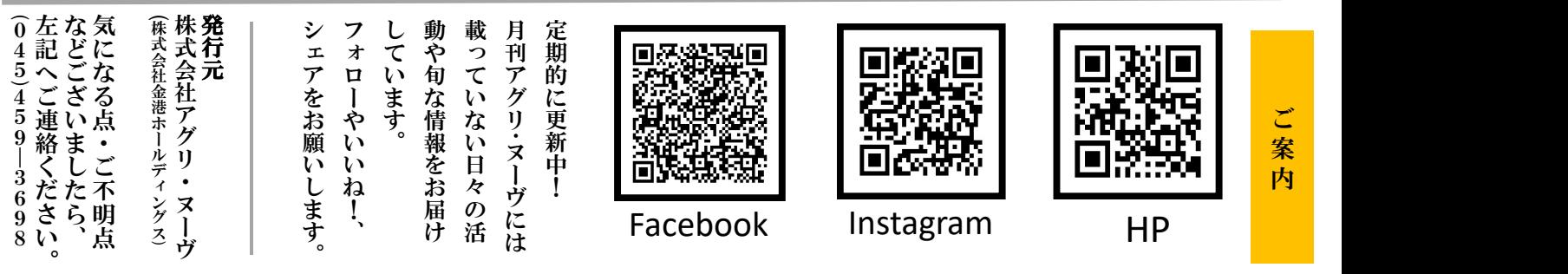